# EV SSLについて

## 1. インターネットバンキングにおける「EV SSL証明書」とは

「EV SSL証明書」の導入により、お客様が InternetExplorer8 以降の高セキ ュリティブラウザから当金庫のインターネットバンキング画面にアクセスいただく 際に、現在閲覧されているページが正規のサイトであるかを、ご確認いただけます  $\sim$ 

## 2.EV SSLサーバ証明書とは

「EV SSLサーバ証明書」とは、そのウェブサイトの運営者が実在しているか どうか、業界統一基準に従って厳格な認証プロセスを経て発行される証明書です。 認証プロセスが厳格に規定されているため、フィッシング被害を防ぐ有効な手段の 1つとして導入が進んでいます。

### 3.EV SSLサーバ証明書の効果

「EV SSLサーバ証明書」の導入後は、InternetExplorer8 以降の高セキュリ ティブラウザからインターネットバンキングのログイン(ログオン)画面へアクセ スした際に、鍵のマークをクリックすることでホームページの運営企業名(The Shinkin Banks Information System Center Co.Ltd. ※) および証明書を発行した 認証局名 (DegiCert) の情報が表示されるため、フィッシングサイトとの判別がで きるようになります。

※「The Shinkin Banks Information System Center Co.Ltd.」は、インターネット バンキングの運営を行っている会社です。

# 4.確認方法

インターネットバンキングログインページのURL表示欄に、鍵のマークが表示さ れていることを確認してください。

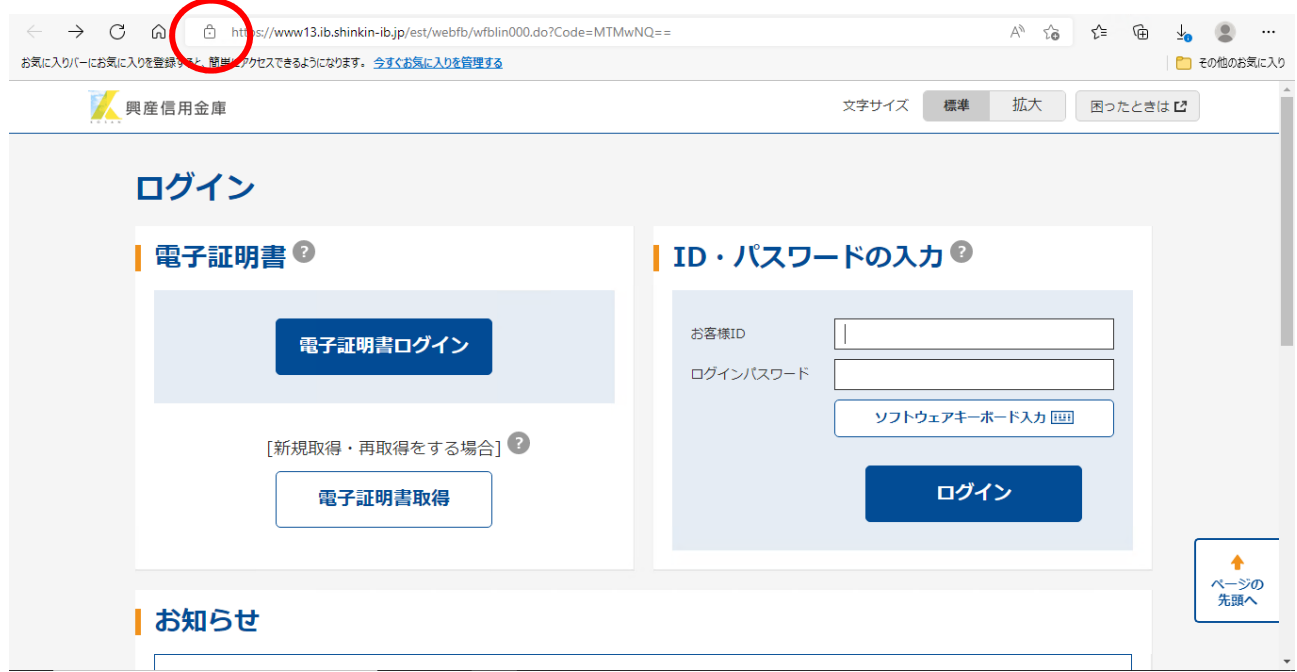

※サンプルの画面は、法人用インターネットバンキングです。

鍵のマークをクリックし、以下のメッセージボックスを表示させ、「接続がセキュ リティで保護されています」となっていることを確認してください。

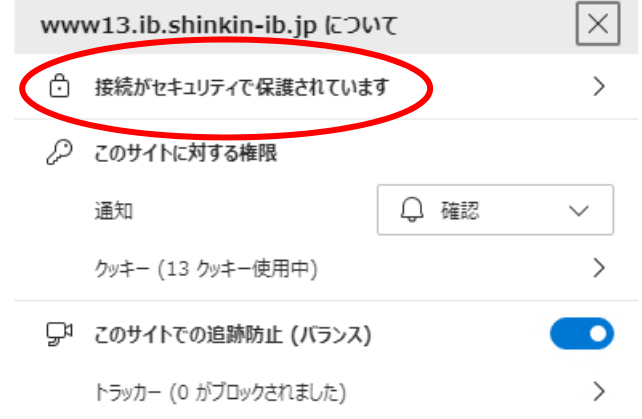

「接続がセキュリティで保護されています」をクリックし、以下のメッセージボッ クスを確認してください。その際、「The Shinkin Banks Information System Center Co., Ltd. に発行された有効な証明書」であることを確認してください。

く 接続がセキュリティで保護されています

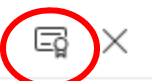

このサイトには、信頼できる機関によって The Shinkin Banks Information System Center Co.,Ltd. [JP] に発行された有効な証 明書があります。

これは、情報 (パスワードやクレジットカードなど) がこのサイトに安全に送信 されていることを意味し、傍受されないことを意味します。

詳細を表示

証明書ビューアーの全般タブの内容が、以下のとおりであることを確認してくださ い。

# ①発行先が、

```
【法人用インターネットバンキング】 
 ID・パスワード方式のお客様 
  www13.ib.shinkin-ib.jp
電子証明書方式(ログイン後)のお客様 
  www12.ib.shinkin-ib.jp
```

```
 【個人用インターネットバンキング】
```

```
 www11.ib.shinkin-ib.jp
```
②発行者が DigiCert SHA2 Extended Validation Server CA ③有効期間内であること

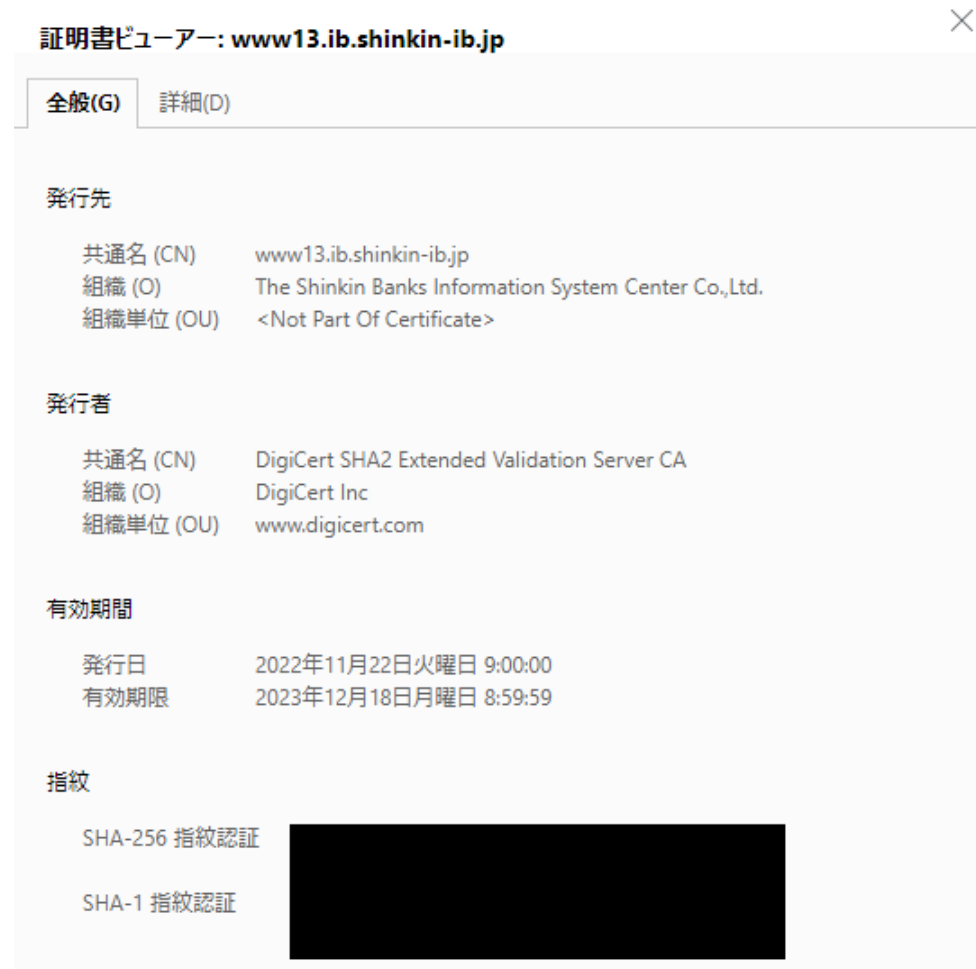

※この画面イメージは Microsoft Edge です。 ※ご利用のブラウザによって確認方法が異なる場合があります。 ※ブラウザの提供元が確認方法を予告なく変更する場合があります。